# **SISTEM INFORMASI ADMINISTRASI DATA KEPENDUDUKAN PADA KANTOR KELURAHAN KOLURSARI**

**Erri Wahyu Puspitarini** 1) , **Majida Noviyanti**2) **, Asmania Dewi Indria Winata** 3) 1,) Program Studi Teknik Informatika STMIK Yadika, Jl. Bader No.9 Kalirejo, Bangil Pasuruan email : www.erri@stmik-yadika.ac.id

**Abstrack:** *Problems in the district office Kolursari is manual population data administration system cause inefficiency in processing, data retrieval and archiving letters, so we need a system that is expected to help solve the problem. This research focuses on two things: the population administration and the creation of multiple certificate. Based on system testing was done using a black-box testing which resulted in an average success rate.*

**Keyword** : *Data, Population Administration, Black-box Testing.*

### **1. Pendahuluan**

Sistem Informasi Administrasi Data Kependudukan adalah sebuah sistem komputer yang digunakan untuk membantu pengaturan (manajemen) proses data-data dalam sistem kependudukan yang ada di suatu instansi, seperti misalnya pengelolaan data Kartu Tanda Penduduk (KTP), Kartu Keluarga (KK), dan berbagai dokumen yang terkait dapat dilakukan secara otomatis dengan bantuan komputer.

Sejalan dengan arah penyelenggaraan administrasi kependudukan, maka pendaftaran penduduk dan pencatatan sipil sebagai sub pilar dari administrasi kependudukan perlu ditata dengan sebaik-baiknya, agar dapat memberikan manfaat dalam perbaikan Pemerintahan dan pembangunan, dimana pengelolaan data administrasi penduduk merupakan tanggung jawab Pemerintahan Kabupaten/Kota, dalam pelaksanaannya diawali dari RT/RW/Kelurahan dan Kecamatan selaku ujung tombak pendaftaran penduduk.

Sistem informasi kependudukan telah banyak dikembangkan oleh Pemerintah untuk mendukung pelayanan terhadap masyarakat, salah satu media yang dimanfaatkan oleh Pemerintah adalah media teknologi informasi. Manfaat diterapkannya sistem informasi pada setiap lapisan adalah diharapkan dapat<br>meningkatkan fungsi pelayanan publik serta Gambar meningkatkan fungsi pelayanan publik serta meningkatkan kinerja sumber daya manusia dan secara langsung meningkatkan efisiensi dan efektifitas kerja dari Pemerintah Kelurahan. Dengan demikian informasi yang dihasilkan akan menjadi lebih lengkap, cepat dan akurat dengan

biaya yang lebih efisien dalam pengelolaan data dan pencarian data/informasi.

### **2. Metode Penelitian**

#### 2.1 Analisa Sistem

Berdasarkan hasil wawancara dengan bagian yang berhubungan dengan administrasi kependudukan di kelurahan Kolursari didapatkan proses-proses yang terjadi pada administrasi kependudukan. Proses-proses tersebut digambarkan melalui *document flow* pada gambar 1.

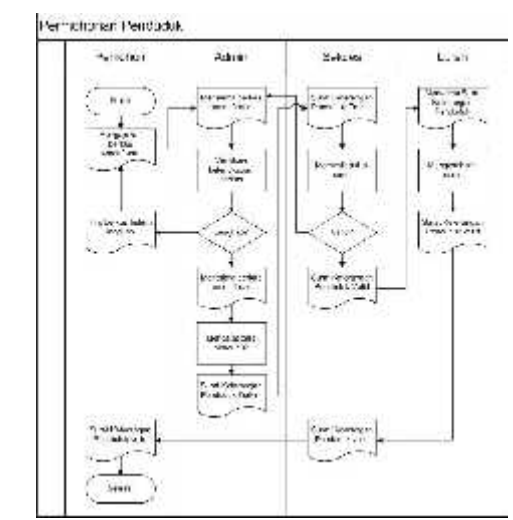

Gambar 1. Dokumen Flow Permohonan Penduduk

1 menjelaskan bagaimana alur pendaftaran (permohonan) penduduk di Desa Kolursari yang masih dilakukan secara manual. Dimulai dari menyerahkan dokumen atau data yang diperlukan secara lengkap diberikan kepada Admin dicatat dan disimpan di arsip data penduduk kemudian di validasi oleh sekretaris desa dan di tanda tangani oleh kepala desa.

### 2.1 Perancangan Sistem

Dalam membangun sebuah proyek pembuatan aplikasi dibutuhkan suatu perancangan sistem untuk membantu menyelesaikan masalah yang terjadi secara sistematis sehingga dapat menghasilkan suatu sistem yang sesuai dengan target yang ingin dicapai dan sesuai dengan kebutuhan. Pada pembuatan perancangan sistem dapat dilakukan melalui beberapa tahapan yaitu dimulai dari pembuatan system flow, DFD, ERD, serta rancangan desain antar muka untuk mempermudah pembuatan aplikasi.

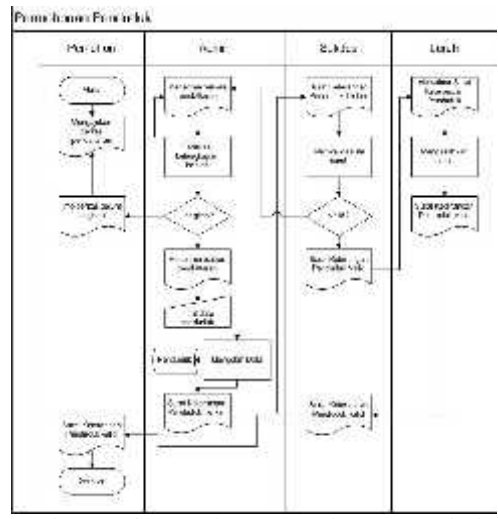

Gambar 2. Sistem Flow Permohonan Penduduk

Gambar 2 menjelaskan bagaimana sistem yang ditawarkan oleh penulis untuk pendaftaran (permohonan) penduduk di Desa Kolursari. Untuk prosesnya hampir sama dengan dokumen flow pendaftaran (permohonan) penduduk hanya saja ketika di admin proses tidak lagi manual melainkan dicatat melalui sistem dan disimpan ke dalam database penduduk.

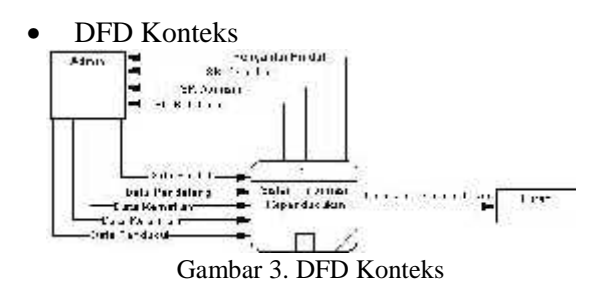

Dari gambar 3 dijelaskan bahwa admin memasukkan data penduduk (data penduduk, data kelahiran, data kematian, data pendatang, data pindah) ke dalam sistem, kemudian sistem akan mengolah data yang menghasilkan Surat Keterangan Kelahiran, Surat Keterangan Domisili, Surat Keterangan Kematian, Surat Pengantar Pindah yang nantinya akan diberikan kepada penduduk (pemohon) oleh admin dan laporan data kependudukan yang dilaporkan kepada lurah.

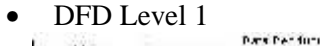

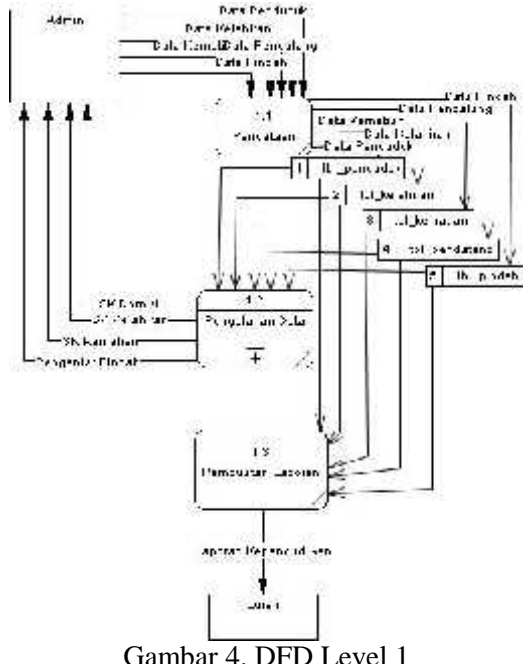

Di DFD level 1 ini dijelaskan bahwa sistem ini memiliki 3 proses yaitu sistem pendataan, sistem pengolahan data penduduk, dan sistem pembuatan laporan.

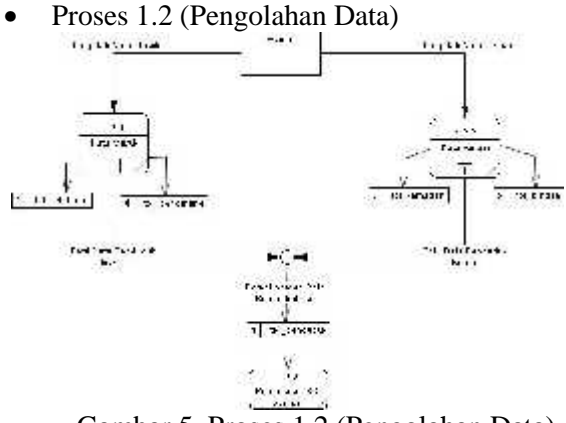

Gambar 5. Proses 1.2 (Pengolahan Data)

Gambar 5 menjelaskan tentang proses yang ada pada proses pengolahan data. Didalam sistem ini ada 3 proses, admin mengolah data masuk yang nantinya akan disimpan di tbl\_kelahiran dan tbl\_pendatang dan admin

mengolah data keluar yang nantinya akan disimpan di tbl\_kematian dan tbl\_pindah. Setelah admin entri data masuk dan keluar admin akan melakukan pemeliharaan data kependudukan pada tbl\_penduduk. Dari tbl\_penduduk akan dilakukan proses pembuatan Surat Keterangan Domisili. mengolah data keluar yang nantinya aka<br>disimpan di tbl\_kematian dan tbl\_pindal<br>Setelah admin entri data masuk dan kelua<br>admin akan melakukan pemeliharaan da<br>kependudukan pada tbl\_penduduk. Da<br>tbl\_penduduk akan dilakukan pr

• Proses 1.2.1 (Data Masuk) Gambar 6. Proses 1.2.1 (Data Masuk)

Di dalam proses data masuk ini terdapat tiga sub proses yang menjelaskan lebih tentang entri data, yaitu input data kelahiran dan input data pendatang. Admin dapat mengupdate data di masing-masing sub proses. Disini juga terdapat proses pembuatan Surat Keterangan Kelahiran.detail m proses data masuk ini terdapat tiga sub<br>yang menjelaskan lebih tentang entri data,<br>input data kelahiran dan input data<br>ang. Admin dapat mengupdate data di<br>-masing sub proses. Disini juga terdapat<br>pembuatan Surat Keterang

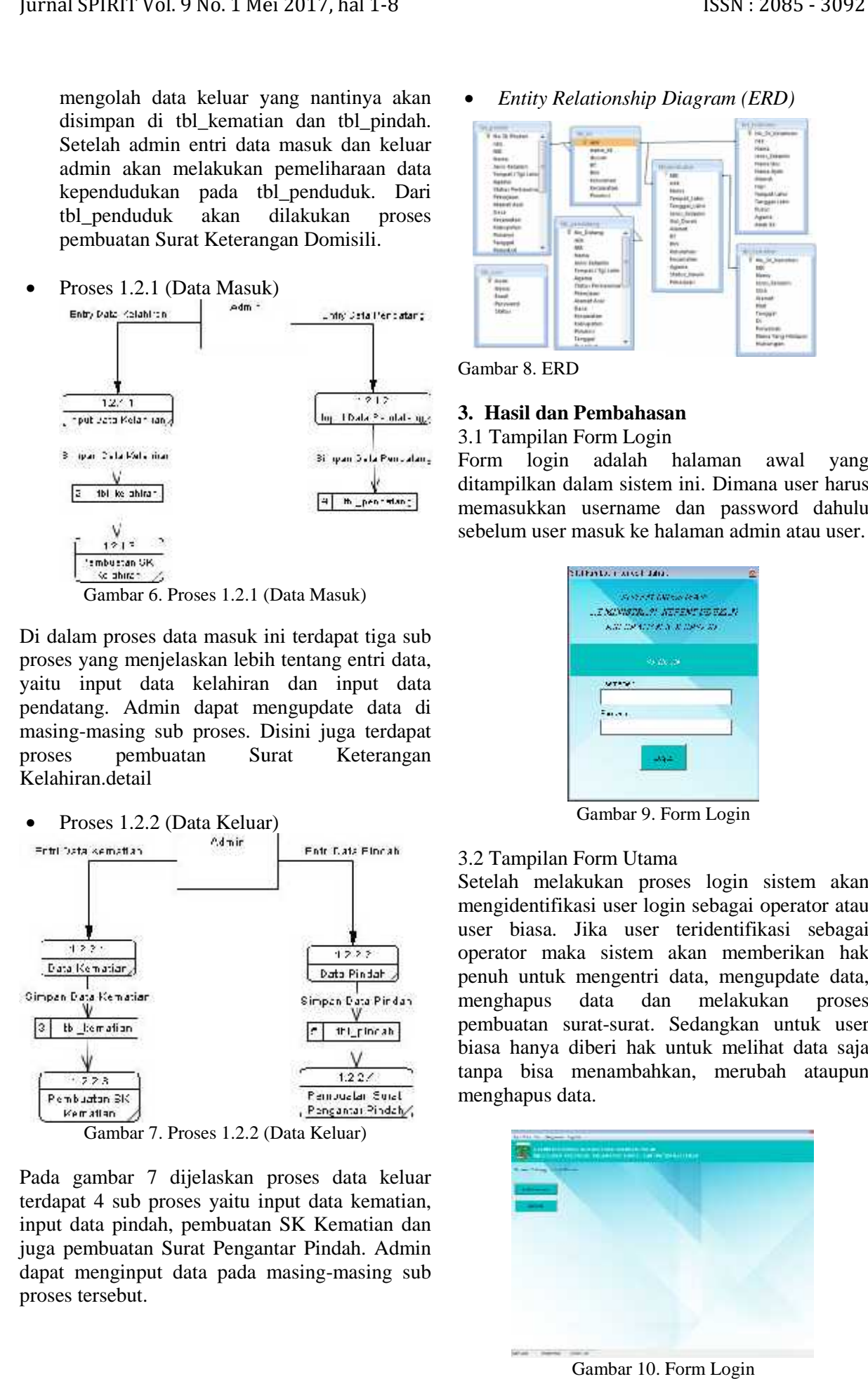

Pada gambar 7 dijelaskan proses data keluar terdapat 4 sub proses yaitu input data kematian, input data pindah, pembuatan SK Kematian dan juga pembuatan Surat Pengantar Pindah. Admin dapat menginput data pada masing-masing sub proses tersebut.

*Entity Relationship Diagram (ERD)*

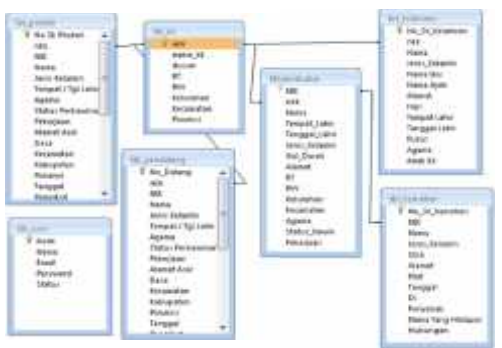

Gambar 8. ERD

### **3. Hasil dan Pembahasan**

3.1 Tampilan Form Login

Form login adalah halaman awal yang ditampilkan dalam sistem ini. Dimana user harus memasukkan username dan password dahulu sebelum user masuk ke halaman admin atau user.

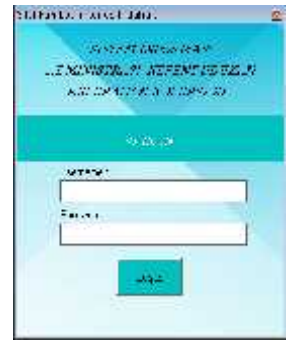

Gambar 9. Form Login

#### 3.2 Tampilan Form Utama

Setelah melakukan proses login sistem akan mengidentifikasi user login sebagai operator atau user biasa. Jika user teridentifikasi sebagai operator maka sistem akan memberikan hak penuh untuk mengentri data, mengupdate data, menghapus data dan melakukan proses pembuatan surat-surat. Sedangkan untuk user biasa hanya diberi hak untuk melihat data saja tanpa bisa menambahkan, merubah ataupun menghapus data.

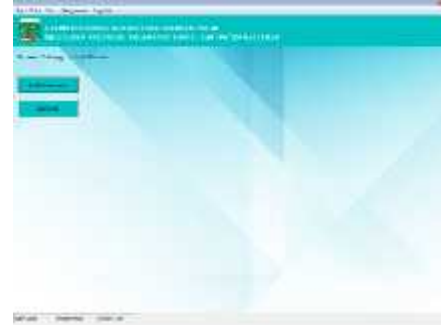

Gambar 10. Form Login

3.3 Tampilan Form Struktur Organisasi

Form struktur organisasi adalah form yang menampilkan struktur organisasi pada Kantor Kelurahan Kolursari. Terdapat nama, jabatan, dan juga nip dari perangkat yang ada pada Kelurahan Kolursari.

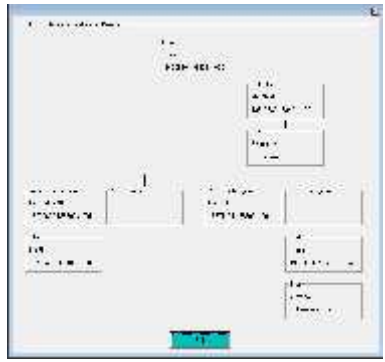

Gambar 11. Struktur Organisasi

### 3.4. Grafik

Grafik jumlah penduduk adalah grafik yang menjelaskan tentang jumlah penduduk, jumlah keluarga, angka kematian dan juga angka kelahiran di Desa Kolursari.

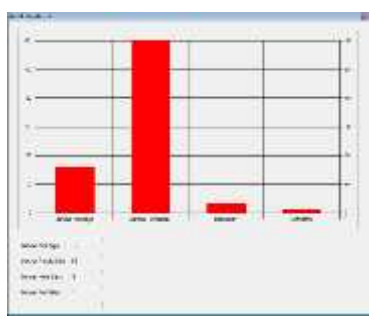

Gambar 12. Grafik Jumlah Penduduk

Grafik prosentase keadaan penduduk di Desa Kolursari berdasarkan mata pencaharian.

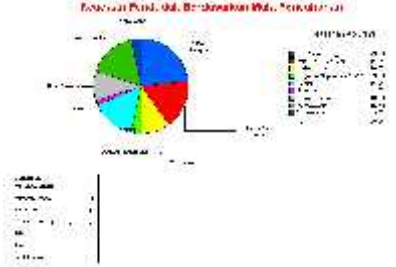

Gambar 13. Grafik Prosentase Mata Pencaharian

Grafik jumlah penduduk berdasarkan jenis kelamin adalah grafik yang menjelaskan tentang berapa jumlah laki-laki dan perempuan pada masing-masing dusun yang ada pada kelurahan Kolursari.

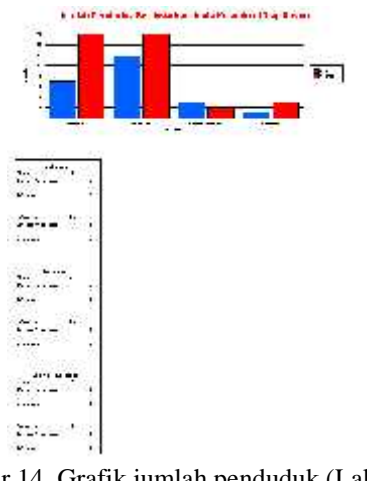

Gambar 14. Grafik jumlah penduduk (Laki-laki perempuan)

### 3.4 Data Penduduk

Menu input data penduduk akan menampilkan form input data penduduk. Terdapat 5 tombol form ini, yaitu tambah untuk menambahkan data penduduk baru, edit untuk merubah data yang sudah ada, hapus untuk menghapus data penduduk, cetak sk domisili digunakan untuk proses cetak surat keterangan domisili, dan tombol cari digunakan untuk mencari data penduduk.

| $\mathbf{H}$<br>- 16<br>$\sim$ 1<br>Bank Street                                                        | <b>PERMIT BURGLICH AND</b>      |         |                                                          |                          |                                                          |
|----------------------------------------------------------------------------------------------------|---------------------------------|---------|----------------------------------------------------------|--------------------------|----------------------------------------------------------|
| <br><br>5.77<br>٠<br>القلة<br>٠<br>٠<br><br>571<br>$\mathbf{1}$<br>₫<br>$14 - 1$<br><b>STATION</b><br> | ٠.<br><br>።<br>11.647           | ı.<br>j | <b>Productional Houston</b><br>$\overline{}$<br>٠.<br>ς. | Any<br>- -<br>-<br>$-10$ | w<br>÷<br>$\ddotsc$<br><br>÷<br>$\cdots$<br>$\sim$<br>55 |
|                                                                                                    | 16.88<br><b>TEL 315</b><br>1.40 | is s    | ∾<br>1.7.1.7                                             | -                        | s.<br>٠                                                  |

Gambar 15. Form input data penduduk

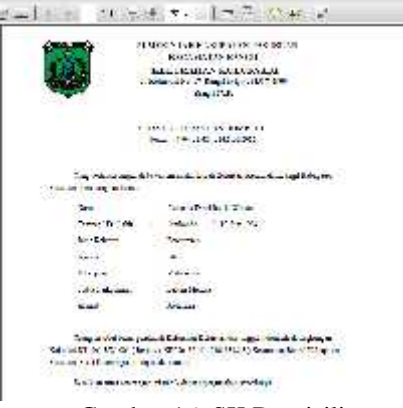

Gambar 16. SK Domisili

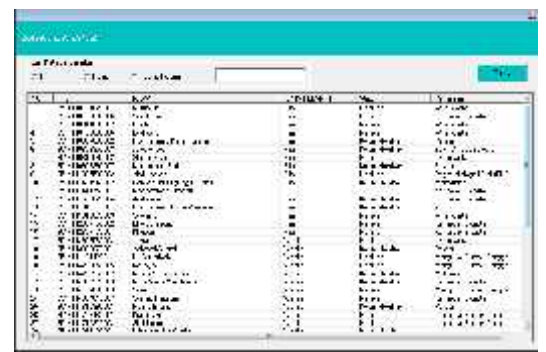

Gambar 17. Data Penduduk

#### 3.5 Data KK

Menu input data kk akan menampilkan form input data kk. Terdapat 5 tombol dalam form ini, yaitu tambah untuk menambahkan data kk baru, edit untuk merubah data yang sudah ada, hapus untuk menghapus data penduduk, cetak kartu keluarga digunakan untuk proses cetak kartu keluarga, dan tombol cari digunakan untuk mencari kartu keluarga.

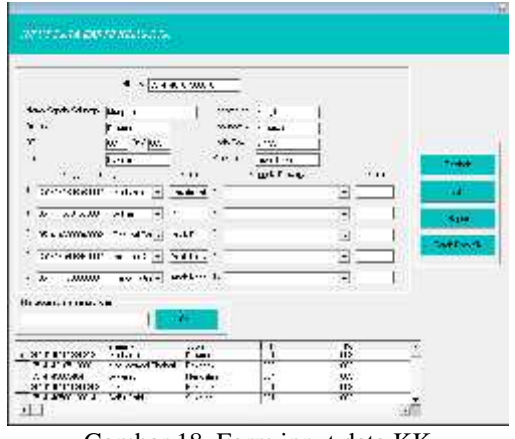

Gambar 18. Form input data KK

|    | Cerbios, administr            |                     |                          |                |
|----|-------------------------------|---------------------|--------------------------|----------------|
|    | <b>CIRC</b><br>SERVICE STATES |                     |                          | dia.           |
| н- | 10-037 TH / RT-               | COLORADO AND ARREST | 完了日 いす<br>2T             | $\overline{r}$ |
|    | TK 2021212-01                 | <b>MIV'</b>         | 22<br>75.ISM             | sx.            |
| į  | A141401010102                 | <b>Jackson</b>      | 月 空津<br>-7               | w              |
|    | 2022/01/12 12:5               | $-11$               | -8<br>2.04               | χz             |
|    | 2.2.2.1.1.2.2                 | Sale: King          | ベイエリ<br>×.               | $\frac{1}{2}$  |
| г  | <b>THE STATE OF STRAIN</b>    | $\cdot$ +           | ٠,<br>Sec. 4.            | ٣X             |
| ń. | ぎゃく エロアンル                     | Compa-              | ٠.<br>$+1$               | Y1             |
|    | 9: 4 - 01010000 D             | with **             | э.<br>120.100            | XX.            |
| u  | カンココクスト                       | April of Site       | 3172231<br>$\mathcal{F}$ | u              |
|    | 2011/12/2012                  | \$45.10             | 53 L.A<br>$\mathbf{J}$   | 上文             |
|    | きょくりん こする                     | San Wa              | 53.33                    | 年を             |
|    | $x \cdot mx$                  | 7.441.4.4           | 1.11                     | sr.            |
|    | てっぺいアアロ                       | Note with a         | ٠.,<br>لله وبعدا         | m              |
| E  | $x - 303904$                  | 5.82                | ΞМ<br>4×4                | XF.            |

Gambar 19. Data KK

# 3.6 Data Kelahiran

Menu input data kelahiran akan menampilkan form input data kelahiran. Terdapat 5 tombol dalam form ini, yaitu tambah untuk menambahkan data kelahiran baru, edit untuk merubah data yang sudah ada jika ada kesalahan, hapus untuk menghapus data kelahiran, cetak

surat keterangan kelahiran digunakan untuk proses cetak surat keterangan kelahiran, dan tombol cari digunakan untuk mencari data kelahiran.

|                                                                                                    | <b>Sec.</b>                                                                                                    |
|----------------------------------------------------------------------------------------------------|----------------------------------------------------------------------------------------------------|
| An off man<br>best follows<br>۲۰.<br>$\overline{\mathbf{u}}$<br>$1 - 1$<br><br>.<br>1.2.2<br>$\cdot$ $-$<br>and the company of the | the state.<br>$1.4.1 + 0.0$<br>÷<br>$\overline{1}$<br><b>Latillation</b><br><b>ARRY TAS DETINIZED</b><br>Jul Aid<br>14.15.41<br>$5 - 14$<br>on with an interest Number<br>. . |
| 14.4<br><b>Harry</b><br>bets a<br><b>Invelop</b><br><b>Sept A Boundary</b><br>.1.1.1                                               |                                                                                                    |

Gambar 20. Form input data kelahiran

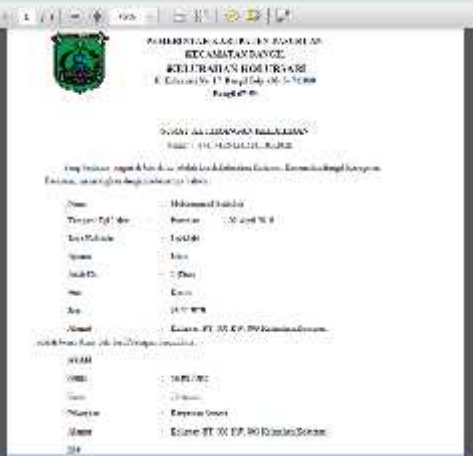

Gambar 21. SK-Kelahiran

| in the law when<br>" 1.44                                                                                          |                 |                                   |
|----------------------------------------------------------------------------------------------------|-----------------|-----------------------------------|
| $1 + 1 + 1 + 1$<br>LiverAminut<br>71-AM<br><b>Delta and Constitution</b><br><br>of ride an Mas-<br><b>Gall AMP</b> | <b>FAR also</b> | (CHOON)<br>15 G. SPE<br>$. F + A$ |

3.7 Data Kematian

Menu input data kematian akan menampilkan form input data kematian. Terdapat 5 tombol dalam form ini, yaitu tambah untuk menambahkan data kematian baru, edit untuk merubah data yang sudah ada jika ada kesalahan, hapus untuk menghapus data kematian, cetak surat keterangan kematian digunakan untuk proses cetak surat keterangan kematian, dan tombol cari digunakan untuk mencari data kematian.

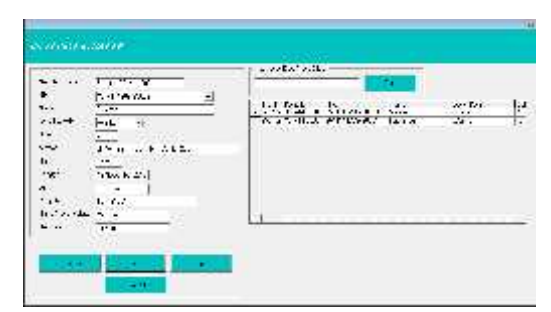

Gambar 23. Form Input Data Kematian

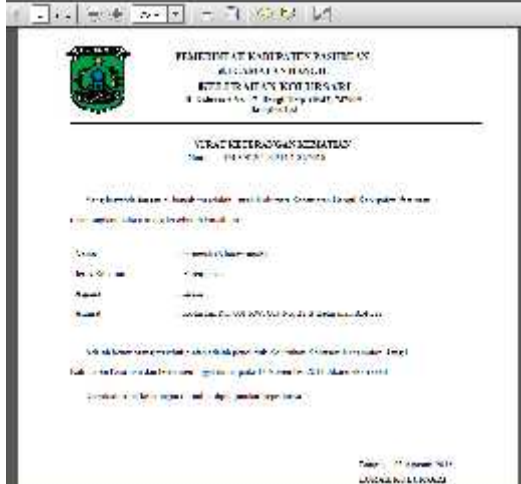

Gambar 24. SK-Kematian

| <b>FTA</b> SWART<br><b>La ver</b> |  |  |
|-----------------------------------|--|--|
|                                   |  |  |

Gambar 25. Data Kematian

### 3.8 Data Pindah

Menu input data pindah akan menampilkan form  $\frac{1}{2}$ input data perpindahan penduduk. Terdapat 5 tombol dalam form ini, yaitu tambah untuk menambahkan data perpindahan baru, edit untuk<br>merubah data yang sudah ada iika ada kesalahan. merubah data yang sudah ada jika ada kesalahan, hapus untuk menghapus data perpindahan, cetak surat pengantar perpindahan digunakan untuk proses cetak surat pengantar perpindahan, dan tombol cari digunakan untuk mencari data perpindahan penduduk.

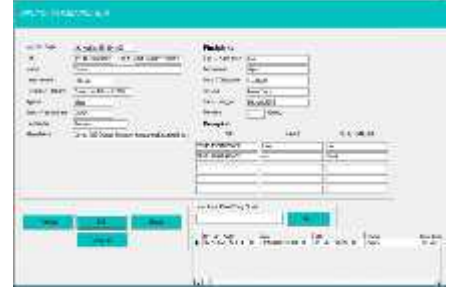

Gambar 26. Form Input Data Pindah

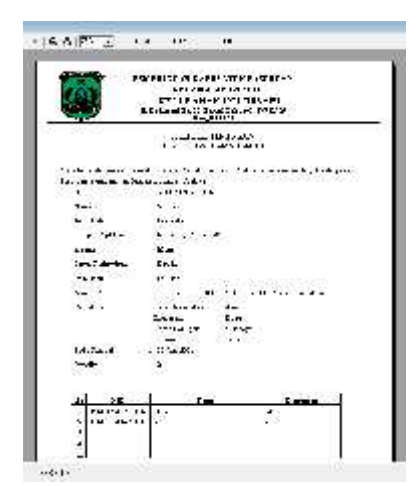

Gambar 27. Surat Pengantar Pindah

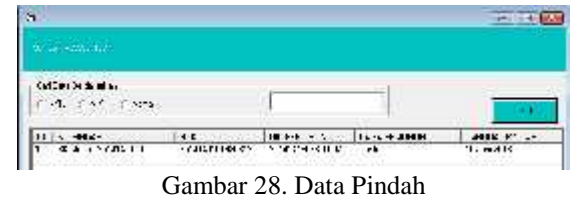

### 3.9 Data Pendatang

Menu input data pendatang akan menampilkan form input data pendatang. Terdapat 4 tombol dalam form ini, yaitu tambah untuk menambahkan data pendatang baru, edit untuk merubah data yang sudah ada jika ada kesalahan, hapus untuk menghapus data pendatang, dan tombol cari digunakan untuk mencari data pendatang.

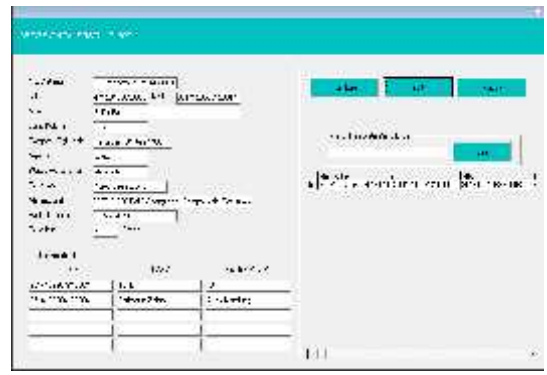

Gambar 29. Form Input Data Pendatang

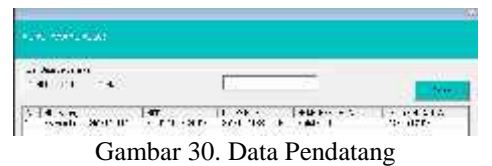

#### 3.9 Data Operator

Form yang digunakan untuk menambah, merubah ataupun menghapus data operator ataupun user. Pada form inilah penentuan user yang masuk,

apakah menjadi operator yang diberi hak penuh ataupun hanya user biasa yang hanya dapat melihat data tanpa bisa menginput, mengedit ataupun menghapus.

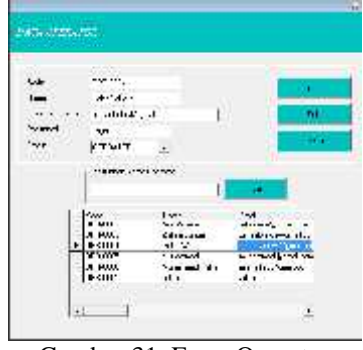

Gambar 31. Form Operator

3.10 Evaluasi Sistem (Pengujian Sistem) Pengujian merupakan bagian yang penting dalam siklus pembangunan perangkat lunak. Pengujian dilakukan untuk menjamin kualitas dan juga mengetahui kelemahan dari perangkat lunak. Metode yang digunakan dalam pengujian ini adalah pengujian *blackbox* yang berfokus pada persyaratan fungsional dari sistem yang dibangun.

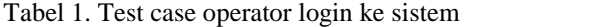

| $N_{\rm{obs}}$ | <b>Evel Case</b>                                                                           | Heyk can rituracken                                              | Titel Case<br>didago (kar |
|----------------|--------------------------------------------------------------------------------------------|------------------------------------------------------------------|---------------------------|
|                | Operator islam not also had<br>processings:                                                | Does the South Captain<br>mende he hallman sistem.               | bel-ure                   |
|                | Operator and Archive<br>grotes legal series dengan<br>increased.                           | intraviation in the<br>hukamar i tairis dengan laik.<br>deservo. | 计数字机                      |
| χ,             | Operation out Assistant<br>timeza kara zenam<br>as magazie dan published be-<br>deleganted | <b>User collect digestion rule for</b><br>TAXABLE APAID.         | Printer.                  |

Tabel 2. Test case operator mengentri, merubah, mencari dan menghapus data di setiap form yang ada

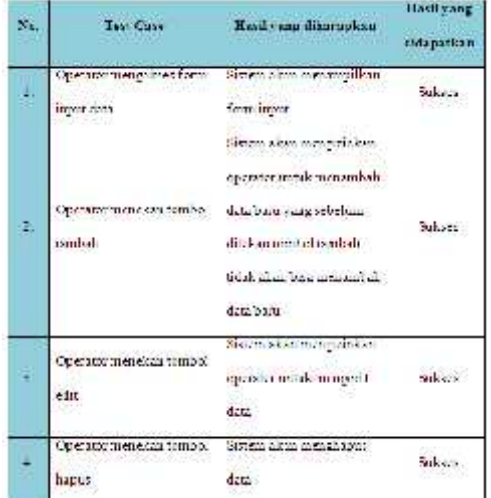

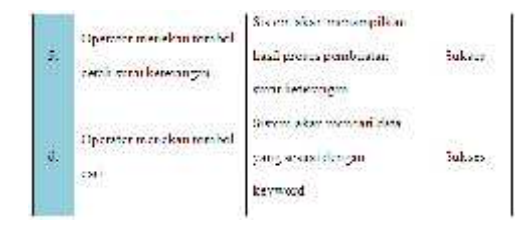

Tabel 3. operator mengakses fungsi-fungsi yang ada pada setiap form

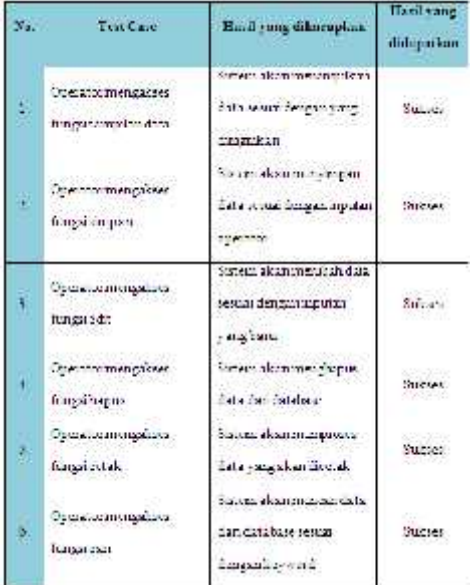

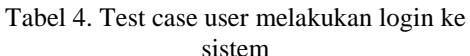

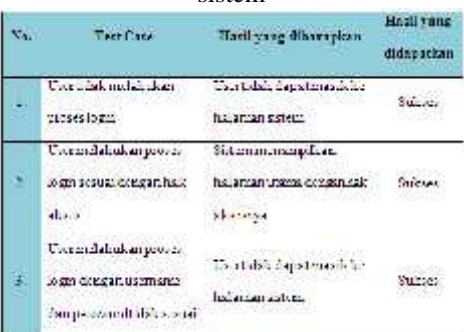

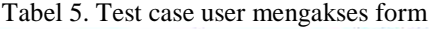

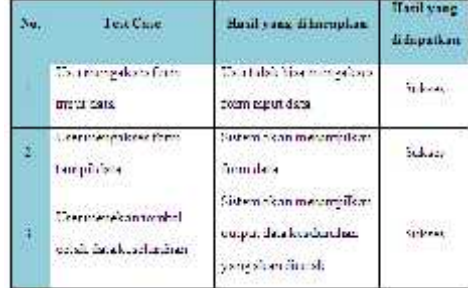

Tabel 6. Rangkuman Pengujian Sistem

| Standar Fungsi Pengujian Sistem                                                                                   | Linglant<br>Kelnerk salan |
|----------------------------------------------------------------------------------------------------|---------------------------|
| Post ease 1 : Operator melalrusanibamie: sistem                                                                   | 100.56                    |
| Text case 2 : Operator memberin data, merubah data .<br>mencan data dan menghapur data di sebap form.<br>vang ada |                           |
| fest risk if the mel-kidsen asnike somme                                                                          | THE RE                    |

### 4. **Simpulan**

#### 4.1 Kesimpulan

Dengan terselesainya penyusunan laporan skripsi ini, penulis telah melakukan perancangan sistem yang berupa dokumen flow, sistem flow, dan juga DFD. Dan penulis telah membangun sistem informasi administrasi data kependudukan pada Kantor Kelurahan Kolursari sehingga penulis dapat menyimpulkan beberapa hal :

 $\checkmark$  Berdasarkan pengujian black box yang telah dilakukan dapat disimpulkan bahwa sistem informasi administrasi data kependudukan pada kantor kelurahan Kolursari dan fungsi-fungsinya telah berjalan dengan baik.

 $\checkmark$  Berdasarkan fungsi cetak beberapa surat keterangan sistem ini diharapkan dapat mempermudah sistem pengarsipan surat-surat keterangan yang dikeluarkan oleh pihak kelurahan.

#### 4.2 Saran

 $\checkmark$  Disamping penelitian ini bisa memperlancar pelayanan terhadapt pengolahan data tentang pendataan penduduk maka hendaknya sistem ini di integrasikan dengan sistem surat menyurat antara kelurahan dengan pihak lain.

# **Daftar Pustaka**

- [1] Anonim. 2015. *Apa Yang Dimaksud Administrasi Desa.* http://www.keuangandesa.com/2015/04/apa yang-dimaksud-administrasi-desa/. Diakses pada tanggal 7 Januari 2016.
- [2] Alatas, Ali. 2014. *Sistem Informasi Pemetaan Tingkat Perkembangan Kependudukan di Desa Parerejo Menggunakan Cluster-Mean Berbasis Web* (Skripsi). Bangil : STMIK Yadika Bangil.
- [3] Amalia, Yus, Achmad Basori, Christyan Okta P. 2014. *Sistem Informasi Administrasi Surat Menyurat dengan PHP dan Xampp di*

*Kantor Kepala Desa Parerejo* (Laporan Akhir Kuliah Kerja Nyata). Bangil : STMIK Yadika Bangil.

- [4] Faisal, Tubagus. 2013. *Sistem Informasi Jasa Pelayanan Kependudukan Pada Kelurahan Krapyak Semarang Dengan Menggunakan Delphi* (Laporan Tugas Akhir). Semarang : Fakultas Teknologi Informasi Universitas Stikubank (Unisbank)
- [5] Kurniawan, Anang. 2014. *Sistem Informasi Kependudukan Lingkungan Rt/Rw Berbasis Web* (Proposal Skripsi). Surabaya : Universitas Pembangunan Nasional "Veteran".
- Prabowo, Haryo, Tanjung, Hendri, dan Marimin. 2006. *SIM Sumber Daya Manusia,* Penerbit PT. Grasindo. Jakarta.
- [7] Supriyanto. 2015. *Sistem Informasi Administrasi Data Kependuduukan Pada Kantor Kelurahan Desa Demangan Kabupaten Boyolali* (Laporan Tugas Akhir). Semarang : Universitas Dian Nuswantoro.
- [8] Sutabri, Tata, S.Kom., MM. 2004. *Analisa Informasi.* Penerbit Andi. Yogyakarta.